<span id="page-0-0"></span>用户手册

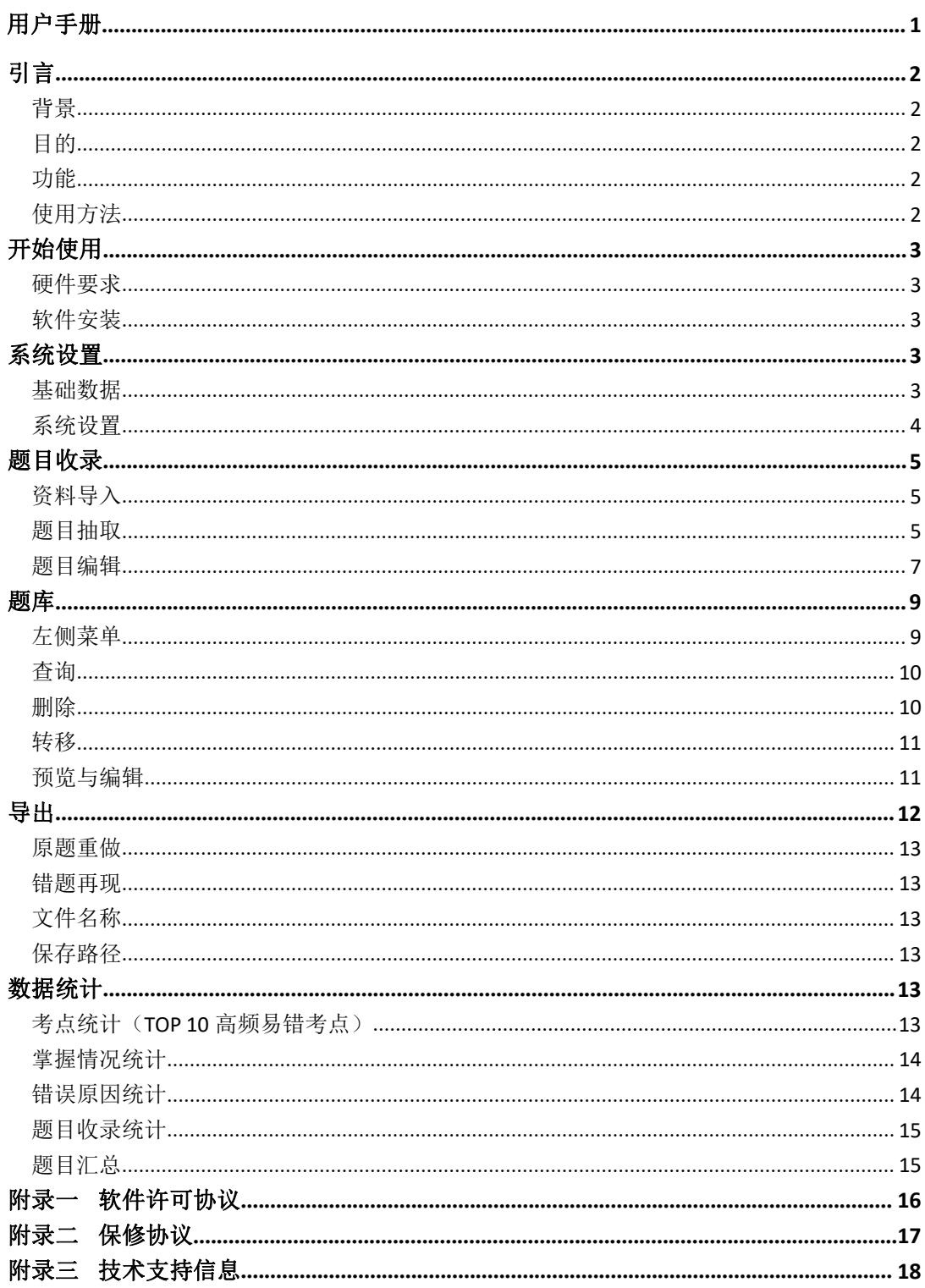

# <span id="page-1-0"></span>引言 こうしょう しゅうしょう しゅうしょく

"错题本"是提高学习效率的良方,是减轻学习负担的捷径,受到高考状元们的极度推崇: "通过汉王错题摘抄仪的'错题本软件'的使用,可以培养良好的学习习惯,树立强大的自 信心,大大提高学习效率和质量,更准确地把握知识点及概念点,极大地改善粗心的现象, 迅速地提高学习成绩。"

### <span id="page-1-1"></span>背景 しゅうしょう しゅうしょう しんしゅう しんしゅう

很多同学和家长都希望能够借阅优秀同学的错题本,其实"只有属于你自己"的错题本才是 最好的。每个人内化知识的方式、思考问题的模式都是有差别的。错题的产生,除了粗心以 外,就是因为孩子的思维结构与题目不相适应。纠错改错的过程,是一种内化知识点、将解 题思路转换成符合你自己思维模式的过程,藉此总结出一些规律性的东西,找到自己经常犯 错误的根源,真正达到举一反三,触类旁通的效果。

重"量"轻"质"的题海战术既不能太大提高成绩,而且长此以往,这种低效率的"疲劳战", 极易引起厌学情绪,加速学习的恶性循环。人的体质、心境、状态等诸多因素与学习效率密 切相关,给休息、业余爱好、娱乐留出一些时间,这一点对学习非常重要。

### <span id="page-1-2"></span>目的 アンドライバ しゅうしょう しゅうしょく

借助汉王错题摘抄仪,妈妈帮助孩子分门别类地把平时练习或模拟考试中做错的题,尤其是 改错过程中发生的错题,进行整理、分析、归类。删繁就简,高度浓缩,切中孩子知识和思 维能力上的所有弱点。这些个性化错题集是任何中高考专家都无法给孩子提供的最适合的复 习资料,是孩子中高考冲刺的最好助手。越到最后,这个错题本对孩子的帮助就越大。

### <span id="page-1-3"></span>カルディ しょうしょう しょうしょう しんしょう しんしょう しんしゅう しょうしょく

汉王错题摘抄仪解决了传统手工记错存在的效率低、精确度低、费时耗力、难以坚持的弱点, 减少低效和徒劳的劳动,减轻孩子复习时的负担,给孩子腾出更多的时间和精力用于补强薄 弱之处,从而学得主动、积极、高效、后劲足,获得高质量的良性循环。

### <span id="page-1-4"></span>使用方法

1、经常翻阅:经常在空闲时间、考试前翻阅错题本,或重做一遍错题,使每一道题都发挥 出最大效果一以后遇到同类习题时,立刻想起曾经犯过的错误,避免再犯。 2、不断整理。错题本的内容必须随着学习的深入不断整理、筛选。每一遍删掉一些已经会 做的或相对不重要的题目,如此,逐步缩小范围,重点歼灭,抓住学习的主动性!

3、相互交流。由于基础不同,每个人建立的错题本也不同。通过交流,可以从别人的错误 中吸取教训,得到启发,以此警示自己不犯同样的错误,提高练习的准确性!

# <span id="page-2-0"></span>开始使用

# <span id="page-2-1"></span>硬件要求

电脑+windows 操作系统

## <span id="page-2-2"></span>软件安装

按照提示安装软件。

# <span id="page-2-3"></span>系统设置

### <span id="page-2-4"></span>基础数据

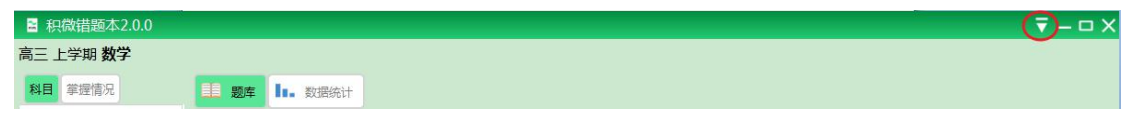

图 1:系统设置

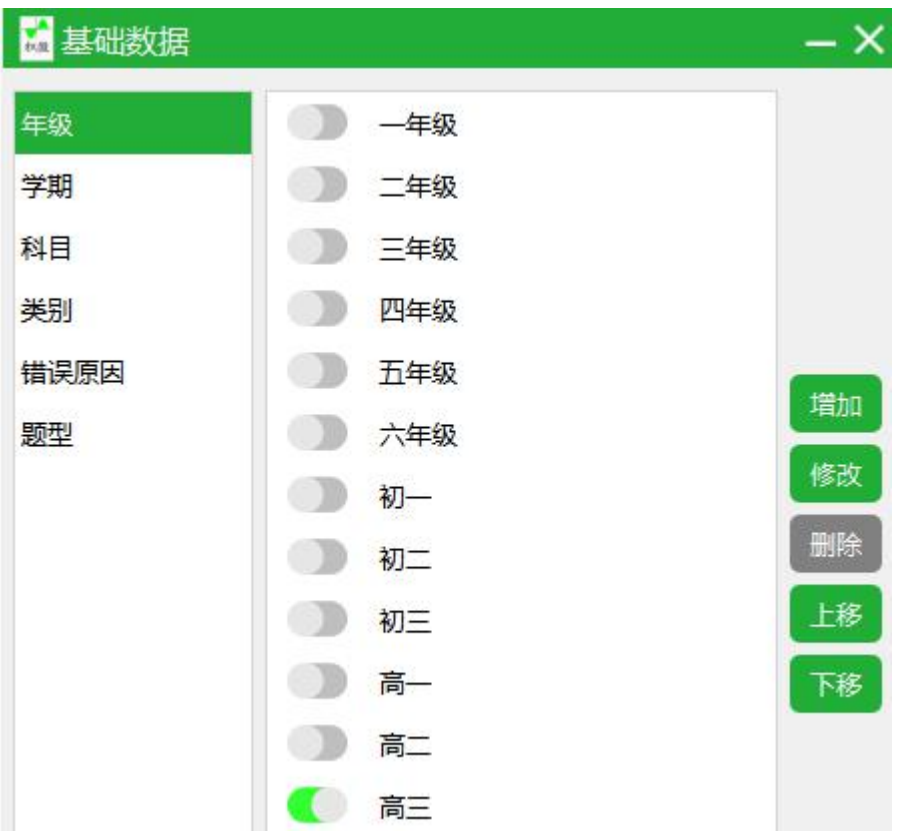

#### 图 1.1 基础数据-设置和编辑

点击图 1 中右上角框选的图标,选择基础数据,根据实际情况,设置当前年级、学期及涉及 到的所有科目。设定后,会如图 1 左上角所示。

如图 1.1 所示,选择左边栏切换内容,系统支持进行个性化的设置。年级、学期、科目、类 别、错误原因和题型均支持增加、修改、删除、上下移动功能。

注: 当启用标志为灰色(未启用)状态时,才能删除!

### <span id="page-3-0"></span>系统设置

点击图 1 中右上角框选的图标,选择系统设置,进行如下设置: 题目列表排序: 按照编号大小,有两种排序方式,升序:1,2,3,4…100 降序:100,99,98…1

#### 掌握情况图标:

掌握情况分为 4 种状态, 1、初次出错; 2、重复出错; 3、多次出错; 4、已掌握。根据自己 的习惯偏好设置显示模式。(文字说明、出错次数、大红叉、红五角星)

#### 题目拼接方式:

当一道题目不在同一张图片上时,需要从不同图片中分别截取题目然后合并成一道完整的 题。根据自己的偏好设置拼接方式。

# <span id="page-4-0"></span>题目收录

## <span id="page-4-1"></span>资料导入

主界面点击图 1 中的题目收录,进入下图 2 所示界面,支持高拍仪扫描直接导入、截屏、图 片或 PDF 格式上传学习资料到资料库中。

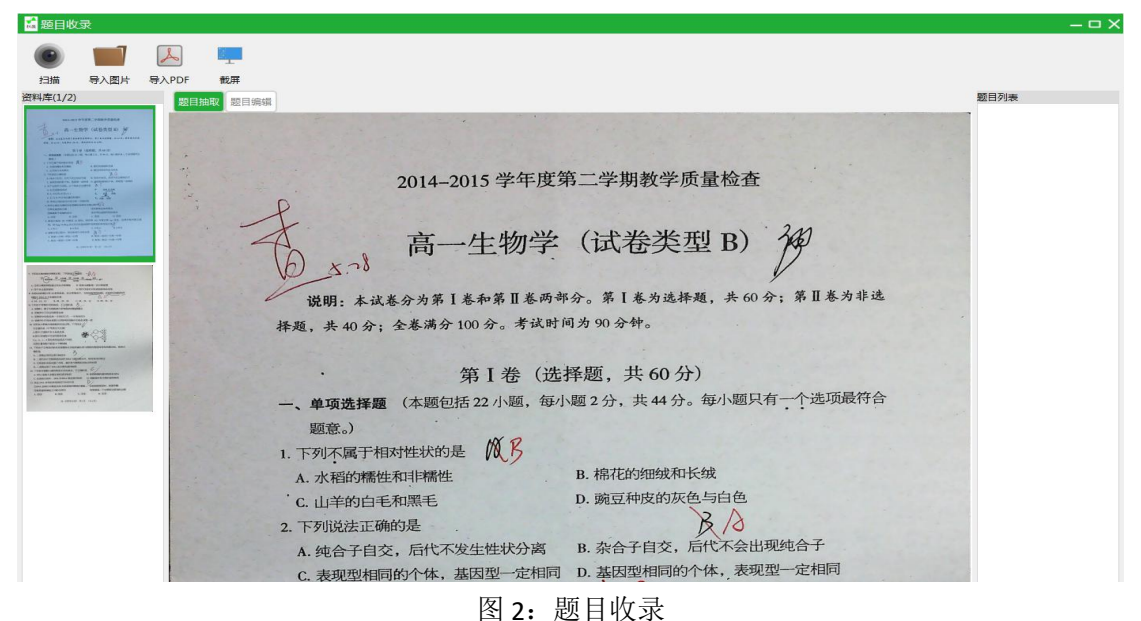

### <span id="page-4-2"></span>题目抽取

#### **1)** 图片编辑

在如图 2 所示的界面中,在资料库中选择一张图片,点击后在题目抽取中显示。如发现导入 的图片不是标准的白底黑字(统一格式,只留红黑双色。方便后续做题和打印),使用工具 栏功能,先摆正文字、白底黑字,以便截图抽取题目。如下图 3 所示:

### **2)** 题目抽取

在如图 3 所示的界面中,像 QQ 截图一样,把整个题目框选起来,点击新建题目(为便于后 续查阅,建议去掉题号),即可将该题完整的抽取出来,在题目编辑中显示(如图 4)。

#### **3)** 翻页合题

如果一道题目分开在不同页中,先按照题目抽取中的方法截取前一页的部分,再点击资料库 中的下一张图片,像 QQ 截图一样, 把整个题目全部框选起来, 点击接上一题, 即可与前一 页的部分题目合成为一道完整的题。

### **4)** 工具栏功能介绍

如图 3 框选所示,功能依次介绍如下(初始默认为裁剪功能): 1)、鼠标:退出工具栏功能,恢复鼠标功能

- )、裁剪:框选题目范围,抽取出来
- )、扶正:摆正文字,方便截取题目
- )、去底色:只保留红黑双色,让图片变成标准的白底黑字模式
- )、旋转:把方向旋转过来

-

)、扩展:根据电脑屏幕大小进行水平或垂直扩展,默认为水平扩展

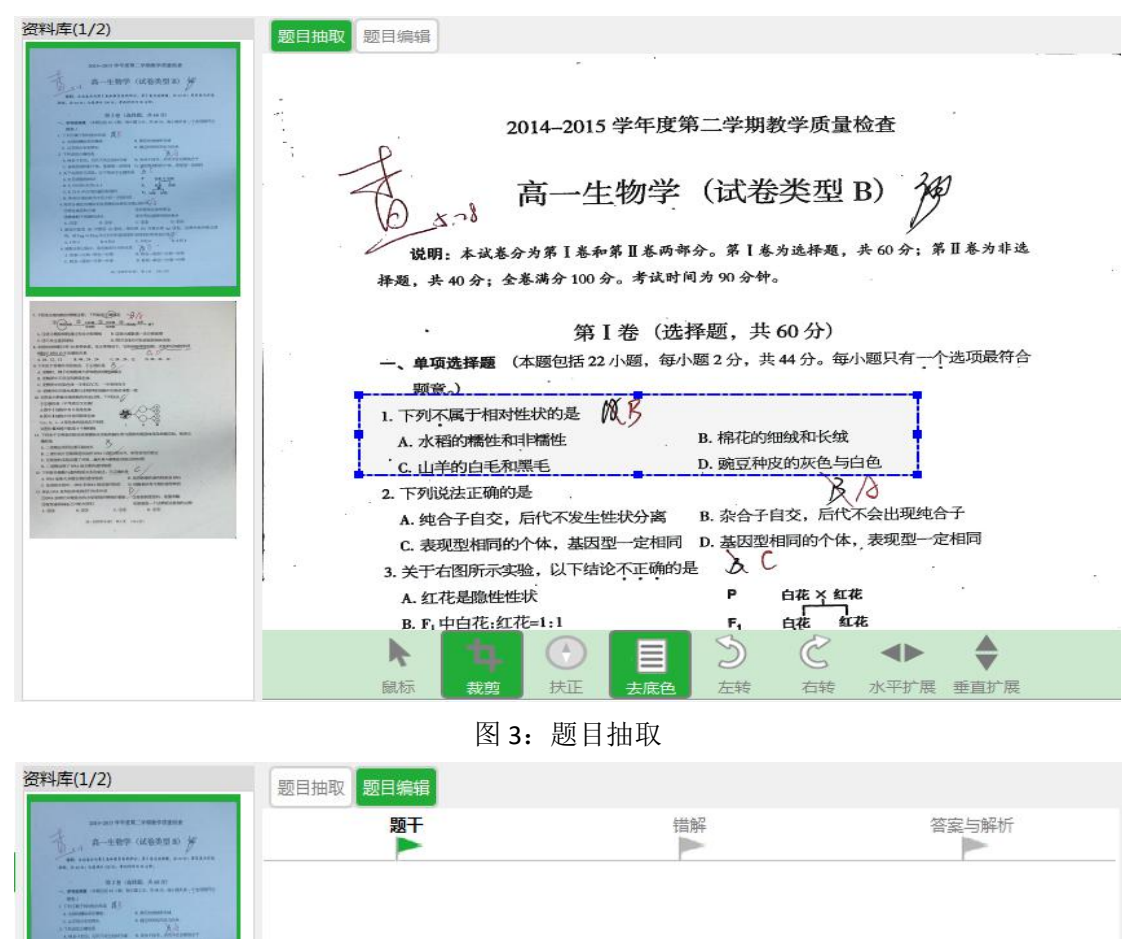

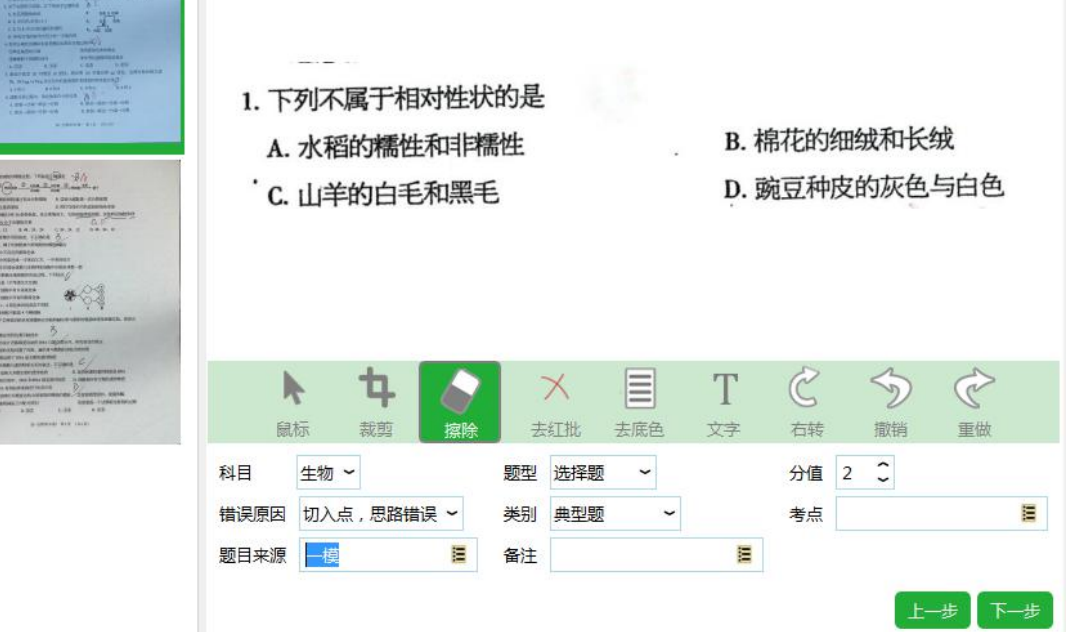

图 4:题目编辑-原题

### <span id="page-6-0"></span>题目编辑

### **1)** 原题

如图 4 所示,首先利用工具栏的擦除功能去掉一切答题痕迹,只留下题目信息。

注:如不小心擦掉了题目信息,可以使用撤销功能回退。如果有红批影响擦除,使用去红批 功能;

上述操作完毕后,根据题目实际情况填写相关信息:科目、题型、分值、错误原因、类别、 考点、题目来源及备注信息。

完成上述操作后,点击下一步,进入图 5:题目编辑-错解

### **2)** 错解

如图 5 所示, 利用工具栏的擦除功能去掉正确答案和解题思路, 留下题目和错解。 完成上述操作后,点击下一步,进入图 6:题目编辑-答案与解析

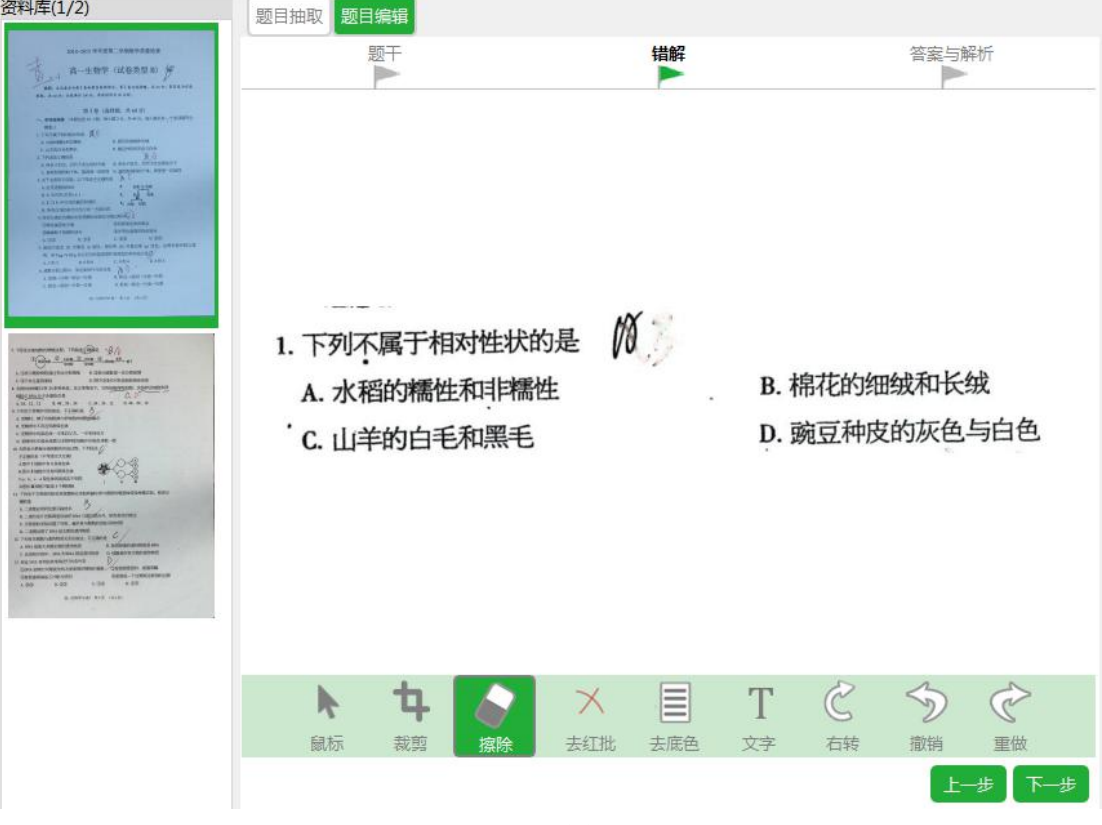

#### 图 5:题目编辑-错解

#### **3)** 答案与解析

如图 6 所示,答案与解析支持图片和文字两种方式保存。图片形式有四种:

- 1、 从题目中截取:当答案与解析在抽取的题目中,直接截取答案和解析部分,支持多次截  $\n **R**$   $\n **W**$   $\n **W**$   $\n **W**$
- 2、 选择一张图片:当答案与解析不在抽取的题目中,先找到该答案,然后依次截取答案与 解析。

#### 3、 扫描

#### 4、 屏幕截图

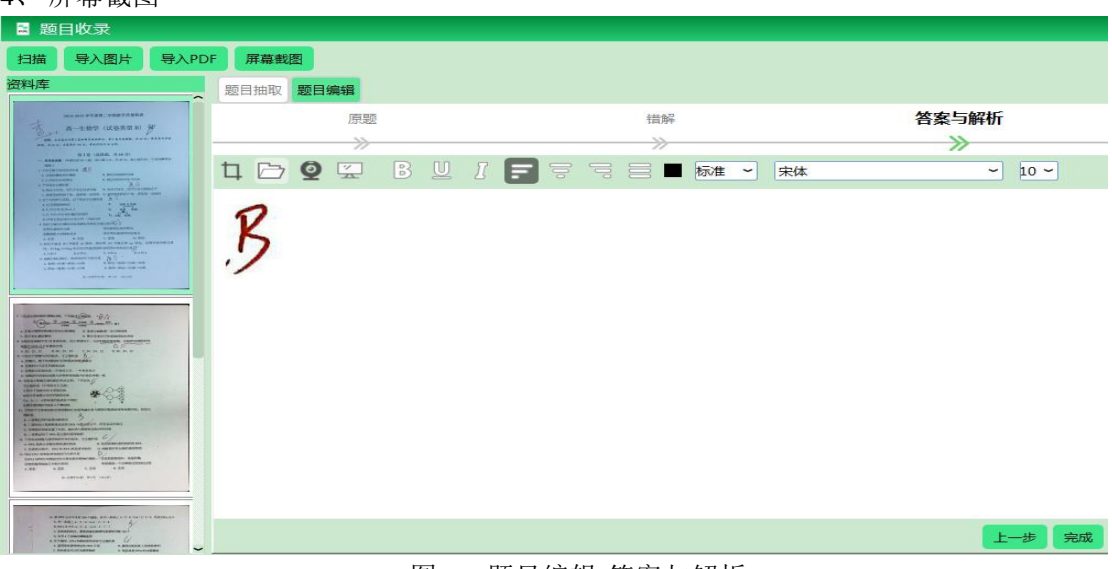

图 6:题目编辑-答案与解析

完成上述操作后,点击完成,完成本道错题整理。在右侧的题目列表中可以看到本题。如图 7:题目编辑-题目列表

### **4)** 题目列表

点击图 7 题目列表中题目,支持编辑、预览题目的原题-错解-答案与解析相关信息。

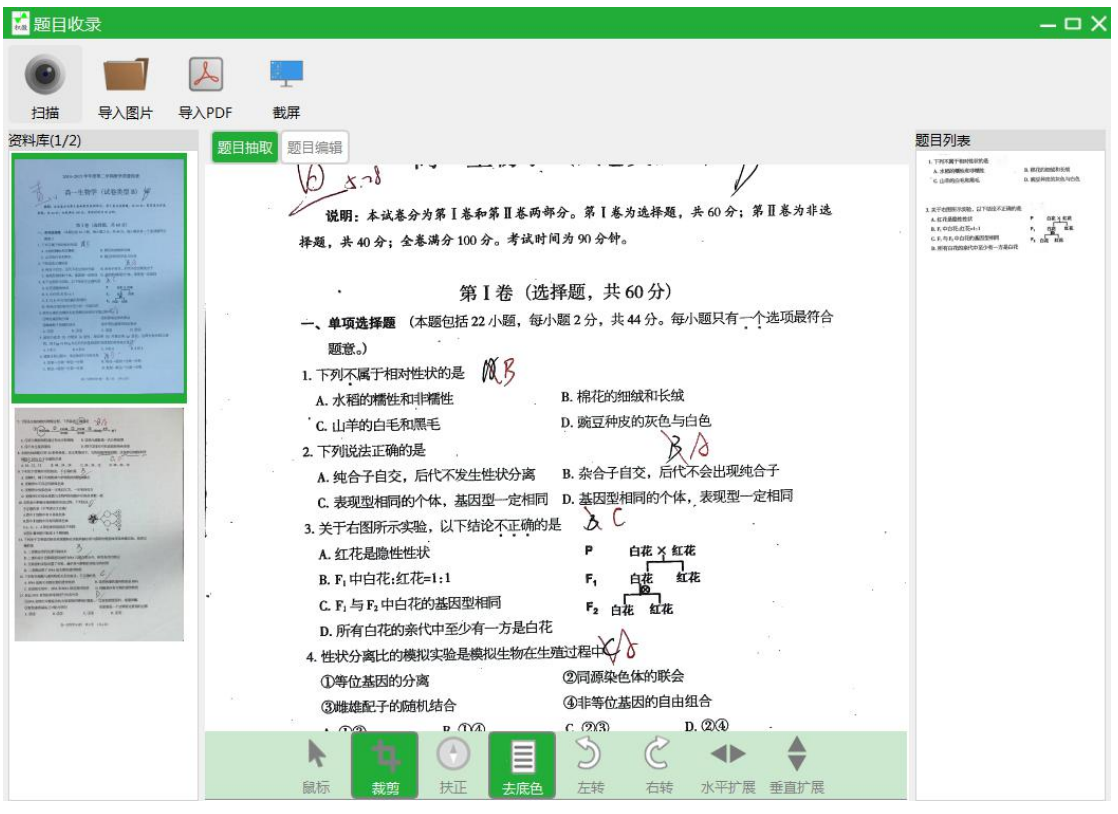

图 7:题目编辑-题目列表

**5)** 工具栏功能介绍

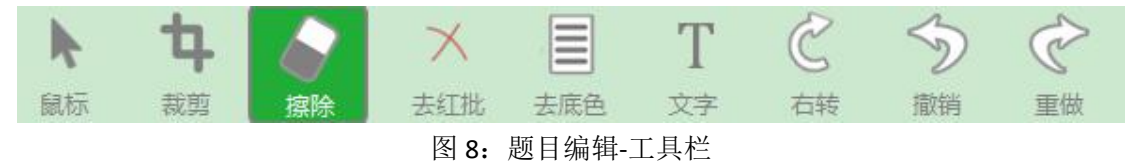

如图 8 所示, 功能依次介绍如下(初始默认为擦除功能):

- 1)、鼠标:退出工具栏功能,恢复鼠标功能
- 2)、裁剪:保留需要的内容,不需要的不保留
- 3)、擦除:将答题痕迹擦除干净,还原题目
- 4)、去红批:点击自动去除红色批改痕迹
- 5)、去底色:只保留红黑双色,让图片变成标准的白底黑字模式

6)、文字:更改题目或添加文字时,输入文字前后,上下左右移动文字框位置,确定位置后, 按快捷键 Enter,即可在原题上添加文字。(Esc:退出文字编辑功能; Enter:确定插入文字; 上下左右键: 移动文字框位置; Tab: 红色字体)

- 7)、右转:每点击一次,顺时针旋转 90 度
- 8)、撤销:每点击一次,撤销前次操作痕迹
- 9)、重做:每点击一次,回退前次撤销操作

### <span id="page-8-0"></span>题库

接下来介绍主界面-题库,如图 9 所示。每次打开软件,都是进入这个界面。

| 高一 上学期 生物  |           |    |             |     |     |              |     |                |                        |    |            |
|------------|-----------|----|-------------|-----|-----|--------------|-----|----------------|------------------------|----|------------|
| 科目<br>掌握情况 | 鶥         | 题库 | 数据统计<br>TH. |     |     |              |     |                |                        |    |            |
| 数学         |           |    |             |     |     | 导出全部<br>题目收录 |     |                | 编号/类别/考点/错误原因/题型/来源/备注 |    | 精确查询       |
| 物理         |           | 编号 | 掌握情况        | 类别  | 考点  | 错误原因         | 题型  | 分值             | 题目来源                   | 备注 | 修改日期       |
| 化学         | $\Box$    | 2  | * *         | 典型题 | 相对性 | 切入点,思路       | 选择题 | $\overline{2}$ | 周测                     |    | 2020-05-10 |
|            | $\Box$    | 3  | * * *       | 难题  | 显性  | 切入点,思路       | 选择题 | $\overline{2}$ | 周测                     |    | 2020-05-10 |
| 英语         | $\Box$    | 5  | Ħ           | 典型题 |     | 切入点,思路       | 选择题 | $\overline{2}$ | 一模                     |    | 2020-05-13 |
| 地理         | n         | 6  | *           | 典型题 |     | 切入点,思路       | 选择题 | $\overline{2}$ | 一模                     |    | 2020-05-13 |
| 生物         | $\Box$    | 7  | ×           | 好题  |     | 看错题目         | 选择题 | 5              | 2014高考                 |    | 2020-05-13 |
|            | $\square$ | 8  |             | 典型题 |     | 切入点,思路       | 选择题 | $\mathbf{0}$   |                        |    | 2020-05-13 |

图 9:主界面

### <span id="page-8-1"></span>左侧菜单

#### **1)** 科目

这个很好理解,按照基础数据中勾选的科目顺序排列,排首位的科目为默认条件。

#### **2)** 掌握情况

掌握情况分为未掌握和已掌握两种状态,默认状态为未掌握,标记为★

一错再错的题目,标记为★★,表明是"很难啃的骨头"

高频出错的题目,标记为★★★,表明是"超级难啃的骨头"

已经掌握了的题目,标记为√

每隔几天就做一遍错题,直到真正会做了,不会再错了,从错题本上删掉,实现对错题定点 清除。

### <span id="page-9-0"></span>查询

默认状态下,题库显示内容为默认科目+未掌握状态搜索结果,如图 9 所示。科目与掌握情 况状态均可任意选择。

在科目+掌握情况条件检索后,想找什么题目直接关键词搜索:

1、 在搜索栏输入单个关键词:编号/类别/考点/错误原因/题型/题目来源/备注等单个内容, 点击查询按钮进行搜索。

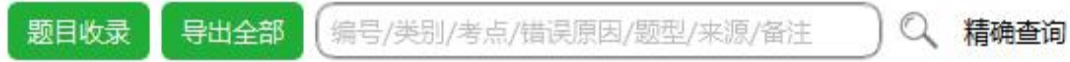

2、精确查询:点击精确查询按钮,编号范围/类别/考点/错误原因/题型/题目来源/备注/时 间段等多个内容,进行组合查询。

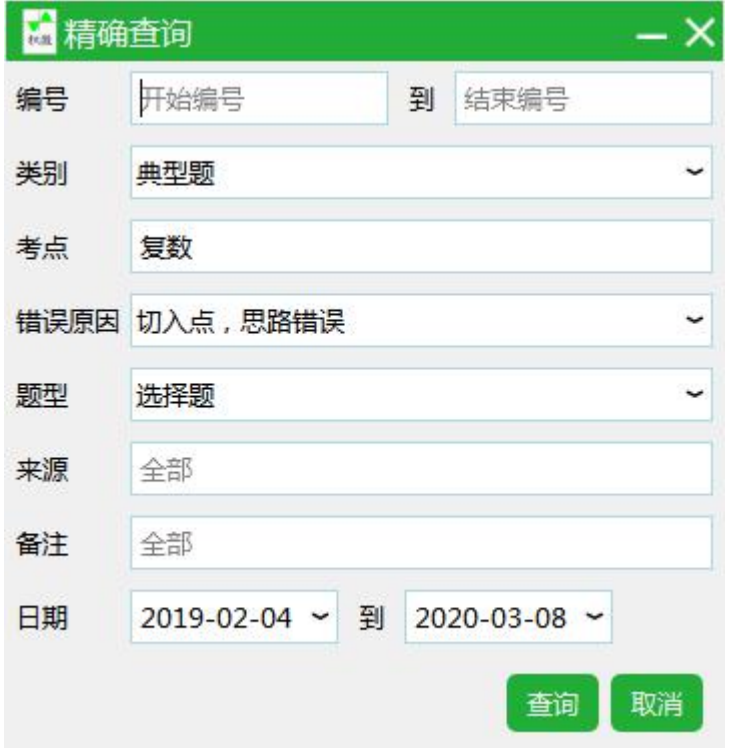

### <span id="page-9-1"></span>删除 医心包的 医心包的 医心包的 医心包的 医心包的

勾选要删除的题目后,鼠标右键如图 10 所示,选择删除即可。支持批量删除多道题目。

| <b>目</b> 积微错题本2.0.0 |                          |             |                                              |          |             |      |              |                        |            | $\bar{x} - \Box X$ |
|---------------------|--------------------------|-------------|----------------------------------------------|----------|-------------|------|--------------|------------------------|------------|--------------------|
| 高三 上学期 数学           |                          |             |                                              |          |             |      |              |                        |            |                    |
| 科目 掌握情况             | 目目<br>题库                 |             | <b>II.</b> 数据统计                              |          |             |      |              |                        |            |                    |
| 数学                  |                          |             |                                              |          | 题目收录        | 导出全部 |              | 编号/类别/考点/错误原因/题型/来源/备注 |            | $Q \gg$            |
| 物理                  | 编号                       | 掌握情况        | 类别                                           | 考点       | 错误原因        | 题型   | 分值           | 题目来源                   | 备注         | 修改日期               |
| 化学                  | $\Box$ 21                | <b>XXX</b>  | 好题                                           | 辅助角      | 根本不会做       | 选择频  | 5            | 一次模拟考试                 |            | 2019-08-05         |
|                     | $\Box$ 22                | <b>XX</b>   | 难题                                           | 极坐标      | 根本不会做       | 填空题  | 5            |                        | 一次模拟考试     | 2018-12-29         |
| 生物                  | ■ 23                     | <b>XX</b>   | <b>PRAMER</b><br>预览                          | 不等式方程    | 审题错误        | 填空题  | 5            |                        | 一次模拟考试     | 2019-07-30         |
|                     | $\Box$ 24                | $\mathbf x$ | 删除                                           | 概率       | 计算错误        | 解答题  | 12           |                        | 一次模拟考试     | 2018-12-29         |
|                     | $\Box$ 25                | <b>XXX</b>  | 设置为已掌握<br>移动到<br>导出洗中项<br>导出全部<br>全选<br>取消全选 | 三视图      | 根本不会做       | 解答题  | 12           |                        |            | 2019-08-09         |
|                     | $\Box$ 28                | <b>XXX</b>  |                                              | 三视图      | 切入点,思路错误    | 选择题  | 5            |                        |            | 2018-12-15         |
|                     | $\square$ 30             | x           |                                              | 勾股 双割线定理 | 切入点,思路错误    | 填空题  | 5            |                        |            | 2018-12-15         |
|                     | $\Box$ 32                | <b>XXX</b>  |                                              | 抽样调查 三视图 | 审题错误        | 选择题  | 5            |                        | 2014全国高考数学 | 2019-08-05         |
|                     | $\Box$ 37                | $\mathbf x$ |                                              | 复数       | 计算错误        | 选择题  | 5            | 2014高考真题               |            | 2019-08-05         |
|                     | $\Box$ 42                | $\mathbf x$ |                                              | 复数       | 切入点,思路错误    | 选择题  | 5            | 一次模拟考试                 |            | 2019-08-05         |
|                     | $\Box$ 48                | x           | 典型题                                          | 三视图 内切圆  | 切入点,思路错误    | 选择题  | 5            | 2014高考真题               |            | 2019-08-07         |
|                     | $\Box$ 50                | $\mathbf x$ | 难题                                           | 直角坐标     | 根本不会做       | 填空题  | 5            |                        |            | 2019-08-07         |
|                     | $\Box$ 51                | $\mathbf x$ | 好题                                           | 概率       | 计算错误        | 解答题  | 12           |                        |            | 2019-08-07         |
|                     | $\Box$ 52                | $\mathbf x$ | 典型题                                          |          | 切入点,思路错误    | 选择题  | 5            |                        |            | 2019-08-07         |
|                     | $\Box$ 52 $\blacksquare$ |             | 电线路                                          | testes   | <b>金額機違</b> | 洋场师  | $\mathbf{r}$ | 2014宫老百師               |            | 2010 08 07         |
|                     |                          | 上一页 下一页     |                                              |          |             |      |              |                        |            | 第1/2页              |

图 10:题目预览、删除与转移

# <span id="page-10-0"></span>转移

勾选要转移的题目后,鼠标右键如图 10 所示,选择移动到对应的科目、学期或年级即可。 支持批量转移多道题目。

# <span id="page-10-1"></span>预览与编辑

选中要编辑的题目后,鼠标右键如图 10 所示,点击预览或直接双击鼠标,跳转到预览与编 辑界面-图 11:

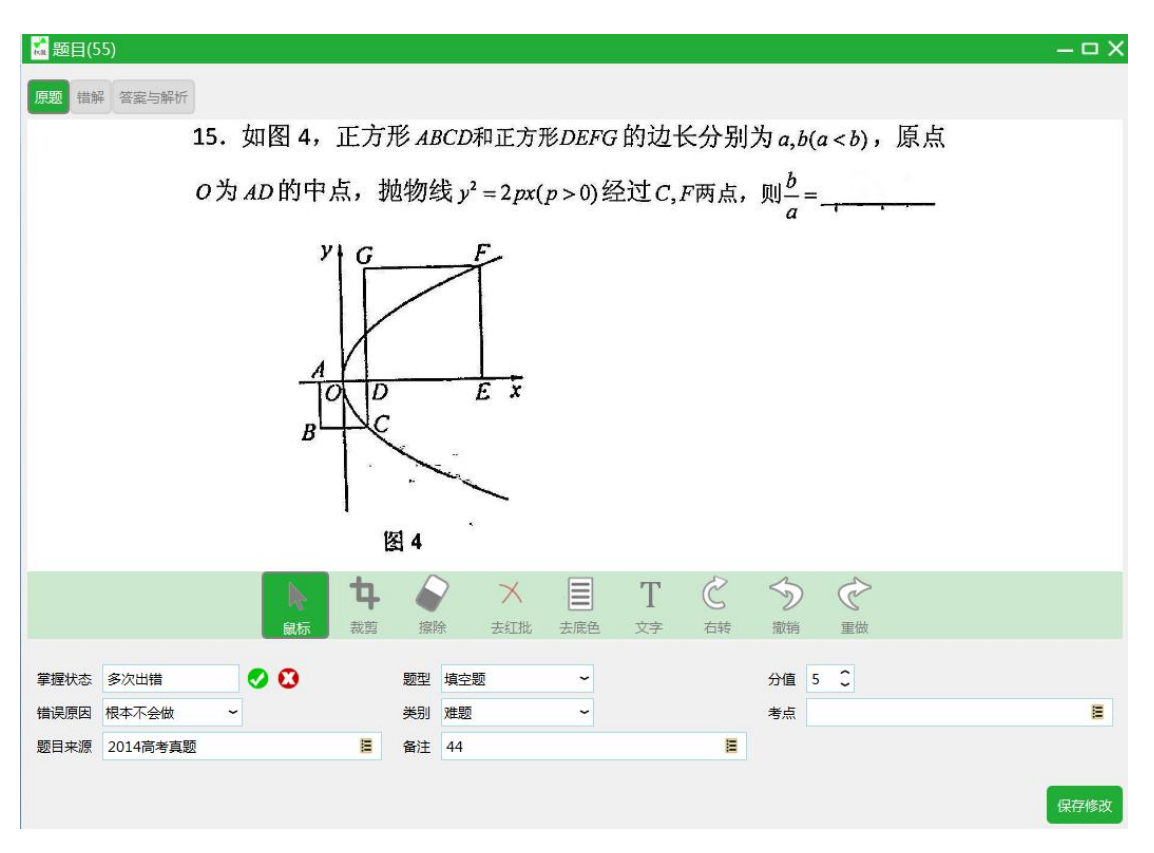

图 11:预览与编辑题目

### **1)** 原题、错解、答案与解析

直接鼠标点击左上角进行切换

### **2)** 上下题

点击左右两边的箭头,切换上下题

### **3)** 编辑

如果题目会做了,掌握状态打勾;如果还是没有掌握,则打叉。其它内容均可按实际情况修 改,修改完成后点击保存修改。

## <span id="page-11-0"></span>导出 しょうしょう しゅうしょう しょうしょく

选中要导出的题目后,鼠标右键如图 10 所示,选择导出选中项。支持批量导出多道题目; 也可以直接导出全部。导出类型分两种:原题重做和错解再现,如图 12:

| 科目<br>掌握情况 |                                                                                                    | ■ 题库 | 数据统计 |       |         |                                   |       |        |                        |    |            |  |
|------------|----------------------------------------------------------------------------------------------------|------|------|-------|---------|-----------------------------------|-------|--------|------------------------|----|------------|--|
|            |                                                                                                    |      |      |       |         |                                   |       |        |                        |    |            |  |
| 数学         |                                                                                                    |      |      |       |         | 导出全部<br>题目收录                      |       |        | 编号/类别/考点/错误原因/题型/来源/备注 |    | Q<br>精确查询  |  |
| 物理         |                                                                                                    | 编号   | 掌握情况 | 类别    | 考点      | 错误原因                              | 题型    | 分值     | 题目来源                   | 备注 | 修改日期       |  |
| 化学         | $\mathbb{R}^n$                                                                                                    | 105  | * *  | 典型题   |         | 切入点,思路…                           | 选择题   | 5      |                        |    | 2020-01-09 |  |
|            | E                                                                                                    | 106  | *    | 易错题   | ■导出全部   |                                   |       |        |                        |    | $- x$      |  |
| 英语         | $\mathcal{C}^{\prime\prime}$                                                                                                    | 107  | ۰    | 典型题   | 导出类型    | ◎ 原题重做 ◎ 错题再现                     |       |        |                        |    |            |  |
| 地理         | $\boxed{\Box}$                                                                                                    | 108  | *    | 好题    |         | 题目问距 1行 3 图题型                     |       |        |                        |    |            |  |
| 生物         | $\Box$                                                                                                    | 109  | ★    | 高频易错; |         | √ 导出答案与解析<br>■ 分值 ■ 类别 ■ 考点       |       |        |                        |    |            |  |
|            | $\boxed{U}$                                                                                                    | 110  | *    | 高频易错  |         |                                   |       |        |                        |    |            |  |
| 科学         | $\begin{picture}(20,20) \put(0,0){\line(1,0){0.5}} \put(15,0){\line(1,0){0.5}} \put(15,0){\line(1,0){0.5}} \put(15,0){\line(1,0){0.5}} \put(15,0){\line(1,0){0.5}} \put(15,0){\line(1,0){0.5}} \put(15,0){\line(1,0){0.5}} \put(15,0){\line(1,0){0.5}} \put(15,0){\line(1,0){0.5}} \put(15,0){\line(1,0){0.5}} \put(15,0){\line(1,0){0.5}} \$ | 112  | *    | 典型题   | 标题<br>÷ | 期中考试                              |       |        |                        |    |            |  |
|            | E                                                                                                    | 113  | *    | 典型题   | 文件名     | 高三上学期数学XXXX(30-117).docx          |       |        |                        |    |            |  |
|            | $U_{\alpha\beta}$                                                                                                    | 114  | ۰    | 典型题   | 保存路径    | C:/Users/heiyng/Documents/积微错题本导出 |       |        |                        |    | 更改         |  |
|            | F                                                                                                    | 115  | ₩    | 典型题   |         |                                   |       |        |                        |    |            |  |
|            | $\overline{\mathbb{C}^n}$                                                                                                    | 116  |      | 典型题   | 查看文件    |                                   |       |        |                        |    | 导出<br>取消   |  |
|            | F                                                                                                    | 117  |      | 典型题   |         | WJ/ VIII / CARR                   | 足当十成本 | $\bot$ |                        |    | LULU-UT-LU |  |

图 12:导出题目

### <span id="page-12-0"></span>原题重做

导出题库中的原题及答案与解析,题目和答案与解析分开,方便打印重做。均带编号,便于 做完题目后对答案。

### <span id="page-12-1"></span>错题再现

导出题库中的错解及编号和分值,根据个人习惯决定是否导出题目类别、考点和错误原因。

# <span id="page-12-2"></span>文件名称

导出时的文件命名,可以更改。

## <span id="page-12-3"></span>保存路径

保存路径可以更换,更换后即为默认存储路径。

# <span id="page-12-4"></span>数据统计

## <span id="page-12-5"></span>考点统计(**TOP 10** 高频易错考点)

如下图 13 所示,系统根据当前汇总的数据自动统计该科目 TOP 10 高频易错考点,这些知识 盲点是你要重点投入时间和精力解决的。

#### ◎ 易错考点 ◎ 掌握情况 ◎ 错误原因 ◎ 题目收录 ◎ 题目汇总

|          |                |     |         |       |    |          | 导出全部 |
|----------|----------------|-----|---------|-------|----|----------|------|
| 复数       |                | 编号  | 掌握情况    | 类别    | 考点 | 错误原因     | 题型   |
| 二次函数     | $\Box$         | 37  | * *     | 易错题   | 复数 | 计算错误     | 选择题  |
|          | $\Box$         | 42  | ×       | 典型题   | 复数 | 切入点,思路错误 | 选择题  |
| 集合       | $\blacksquare$ | 63  | ***     | 典型题   | 复数 | 切入点,思路错误 | 选择题  |
| 抽样调查     | n              | 69  | **      | 易错题   | 复数 | 切入点,思路错误 | 选择题  |
|          | m              | 106 | 赏       | 易错题   | 复数 | 看错题目     | 选择题  |
| 勾股 双割线定理 | 同              | 109 | $\cdot$ | 高频易错题 | 复数 | 根本不会做    | 解答题  |
| 奇偶性      |                |     |         |       |    |          |      |
| 不等式方程    |                |     |         |       |    |          |      |
| 三视图 内切圆  |                |     |         |       |    |          |      |
|          |                |     |         |       |    |          |      |
| 不等式      |                |     |         |       |    |          |      |
| 辅助角 三视图  |                |     |         |       |    |          |      |
|          |                |     |         |       |    |          |      |

图 13:考点统计

## <span id="page-13-0"></span>掌握情况统计

如下图 14 所示,系统根据当前汇总的数据自动统计该科目掌握情况分布及占比情况

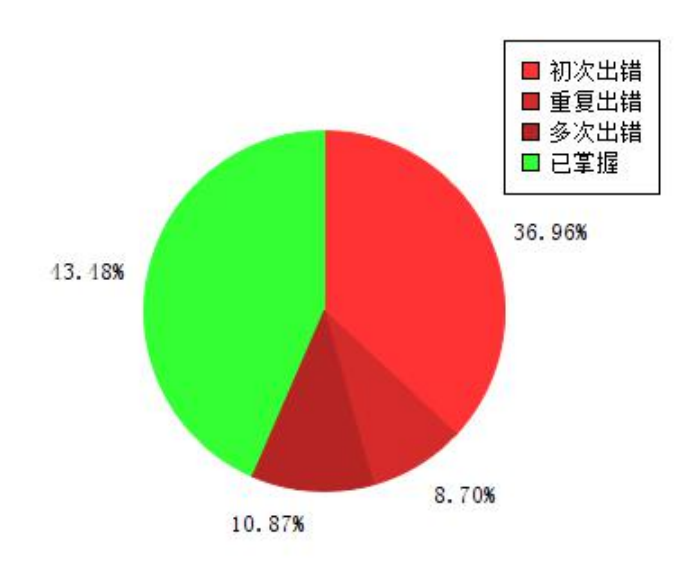

图 14:掌握情况统计

## <span id="page-13-1"></span>错误原因统计

如下图 15 所示,系统根据当前汇总的数据自动统计该科目错误原因分布及占比情况

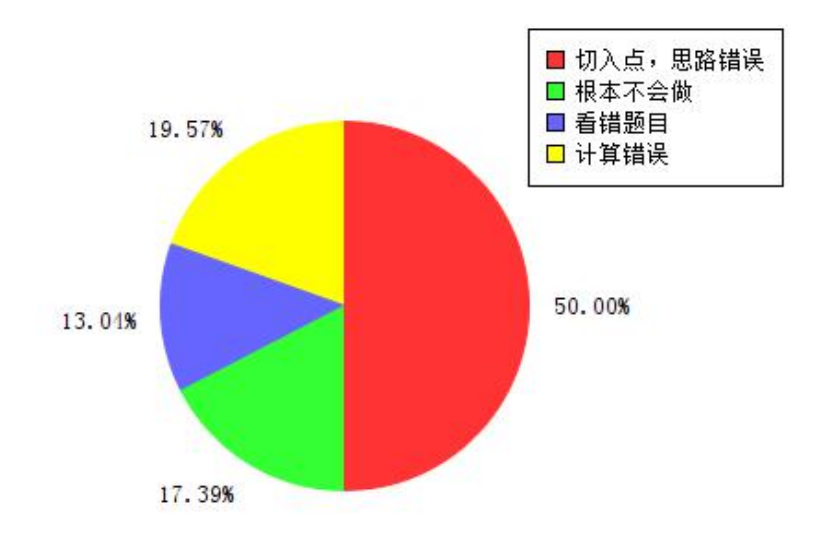

图 15: 错误原因统计

# <span id="page-14-0"></span>题目收录统计

如下图 16 所示,系统根据当前汇总的数据自动统计该每月收录和已掌握题目数量

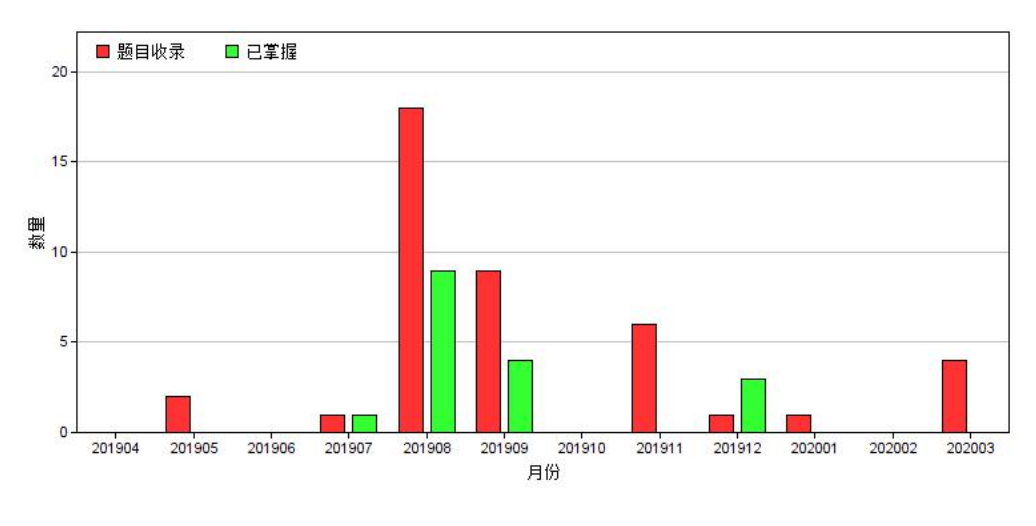

图 16:题目收录统计

# <span id="page-14-1"></span>题目汇总

如下图 17 所示,系统自动汇总所有年级、学期的收录题目数量,及本学期各学科收录题目 数量及未掌握题目占比

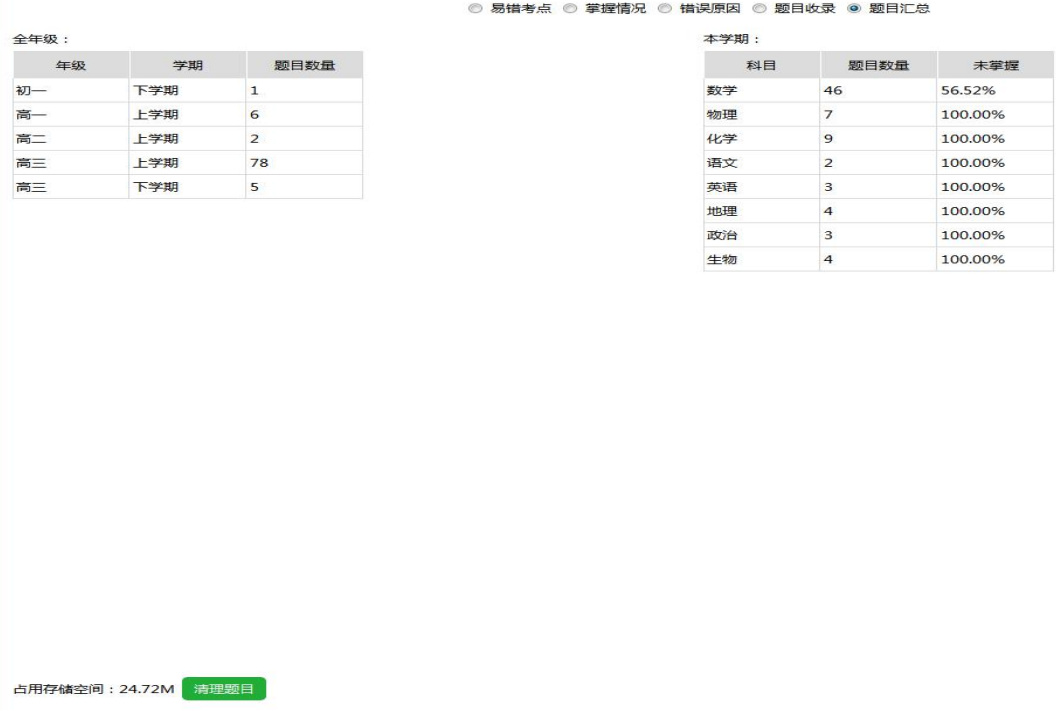

图 17:题目汇总

为了不占用太多系统资源,建议清理非本年级的题目。点击左下角清理题目按钮即可!

# <span id="page-15-0"></span>附录一 软件许可协议

#### 软件许可

1.授权许可:汉王科技股份有限公司作为本软件的著作权人授权您,可在单一计算机或 一台终端上使用该软件的一个副本,您不能在多台计算机上或多台终端上同时使用它。

2. 版权:该软件,包括程序及文字等资料,均受中国知识产权法有关条款的保护。未经 授权而拷贝,对该软件的反编译、反汇编、修改、分解、合并及将它包含在其它软件中,以 及拷贝它的文字资料均是被明确禁止的。如果由于您不遵守该协议而给软件著作权人造成损 失的,汉王科技股份有限公司保留追究您法律责任的权利。

3.其它限制:未经汉王科技股份有限公司的书面许可,您不能将该软件及其文字资料以 任何形式授权给第三人使用;您也不能擅自修改、翻译该软件或者文字资料。

4. 软件的转让: 您可以转让该软件及其文字资料, 假设您不保留任何拷贝包括该软件以 前的任何版本,而且受让人同意该协议。

5.有限的承诺:在您收到该软件的 90 天内,汉王科技股份有限公司承诺软件光盘/软件 U 盘是完好的、软件正常的存储在光盘/U 盘上、软件能够正常运行。在 90 天内, 如果该软 件中出现问题,您可以免费更换软件。

6.有限的义务:汉王科技股份有限公司不对使用该软件产生的意外事故、直接或间接以 及随后的损害(包括失去商业利润、商务中断、丢失个人、商业信息等)负责。不论何种情况, 汉王科技股份有限公司对您或他方的任何损失的义务,将不超过您对该软件所付的款项。

7.协议的期限:该协议从您打开该包装的那一天起开始生效,直到您销毁软件的所有程 序及文字资料,并书面通知汉王科技股份有限公司终止该协议。

## <span id="page-16-0"></span>附录二 保修协议

#### 保修协议

汉王产品的保修期自您购买之日起开始计算,以您的有效购机发票为凭证。维修方式 为用户送修。

#### 注意事项:

1.请勿剧烈撞击、震动、挤压、跌落本产品;

- 2.本产品存放及使用的适宜温度环境为 0—40℃;
- 3.请勿在很潮湿的环境下使用本产品,本产品不防水;

4. 遇有故障时,请到本公司指定点维修,勿自行拆修;

#### 保修原则:

1.按照正常使用且未违反上述注意事项,因产品质量问题而引起的本产品硬件故障均 属于保修范围。在保修期内,予以保修。

本保修条例适用于汉王产品,实行"七日保换"、"一年保修"。

正常使用指无"人为或不可抗力造成的损坏"。

①"保修"或"维修"的服务仅限于电器元件的故障(主要指硬件主板和手写笔),不 包括硬件外壳、说明书、包装物、光盘、U 盘及其他消耗品等,不包括邮寄和上门服务费;

②保换:指产品开箱不合格,或购买七天内出现电器性能故障,影响使用。保换的条 件是包装盒内所有物件完整,并且外观没有磨损,产品主机、外盒的序列号一致,否则按 保修处理;

③保修:在保修期内正常使用情况下出现电器故障,汉王科技负责免费保修;

④维修:在维修期内正常使用情况下出现电器故障,汉王科技负责维修,收取一定的 元件、配件成本费。

2.以下情况不能享受免费保修服务,但提供维修服务,只收取元件、配件和劳务成本 费。

①违反上述涉及本产品"注意事项"的规定;

②人为因素造成的损坏,包括非正常工作环境下使用,不按说明书使用所引起的损坏 等;

③因不可抗拒力(如水火灾、地震、雷击、电压异常等)造成的损坏;

④超过保修期的产品。

3.本公司提醒您定期对资料进行备份,本公司不承担因产品故障致使资料丢失造成的 一切直接或间接损失;不论何种情况,汉王科技所承担的责任将不超过您对该产品所付的 款项。

4.如不能出示购机发票或其它有效凭证,将按产品生产日期判定保修期限,如果超过 保修期,将收取元件、配件和劳务成本费。

#### 保修方法:

1. 委托修理时,请持购机发票或其它有效凭证,与当地经销商联系;

2.可以到本公司全国任一联保点申请维修。

#### 本保修协议的最终解释权属于汉王科技股份有限公司。

## <span id="page-17-0"></span>附录三 技术支持信息

全国服务电话:400-810-8816

服务信箱: tech@hanwang.com.cn

汉王科技股份有限公司网址:

<http://www.hanwang.com.cn>

可以从汉王科技官方网站下载新版软件和完整版使用说明书。

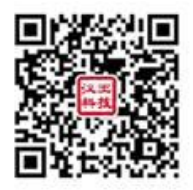

请在微信公众号中查找"汉王服务"并关注, 或直接扫描上方二维码加关注, 可在线 咨询产品问题、查询保修收费政策、维修进度等。关注后绑定产品(保修期内),即可获赠 延长三个月保修服务,详情请咨询在线客服。